# **USER GUIDE**

## MITEL 200

## **SUPERSET 420**

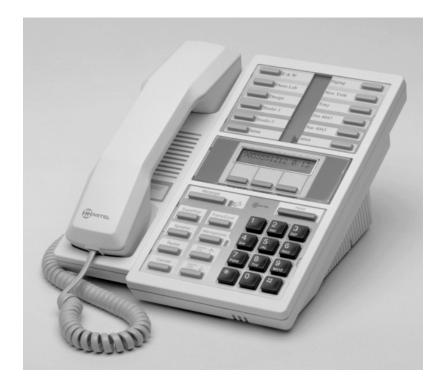

# **TO ANSWER AN INCOMING CALL**

- Lift handset of ringing telephone
  or
- Press flashing line button

# **TO PLACE AN OUTGOING CALL**

- Dial outside access code [9]
- Dial number you wish to call

# **TO PLACE AN INTERNAL CALL**

Dial extension number

# **TO PLACE A CALL ON HOLD**

- With a call on the line, press HOLD
  To reconnect with caller:
- Press the flashing line button

# TO PICK UP A CALL ON HOLD AT ANOTHER EXTENSION

- Lift handset or press **SPEAKER**
- Press HOLD PICK UP
- Dial extension number of where caller is on hold

# **TO PICK UP A CALL RINGING AT ANOTHER EXTENSION**

- Lift handset or press **SPEAKER**
- Press RING PICK UP
- Dial extension number of ringing telephone

# **TO TRANSFER A CALL**

- With a call on the line, press TRANS/CONF
- Solution States States Stat
- Announce call (if desired)
- Press RELEASE to transfer call or
- Press CANCEL to return to caller

# TO PLACE YOUR PHONE IN DO-NOT-DISTURB

- Press DO NOT DISTURB button (The line appearance for the key turns on) TO CANCEL
- Press DO NOT DISTURB button (The line appearance for the key turns off)

# **TO CONFERENCE CALL**

- With a call on the line, press TRANS/CONF
- Dial second party (internal or external)
- Press TRANS/CONF to bring all parties together

### **Options before conferencing:**

**TRADE** to switch between split parties **SPLIT** to split conference

# **TO INITIATE A CALLBACK**

If you dial an extension and receive a busy signal or no answer, press CALL ME BACK

(Your phone will ring you back when that extension becomes available. After you pick up your ringing telephone, the system will call the extension you wanted to call back.)

## **TO PROGRAM SPEED DIAL**

- Press SUPERKEY
- Press NO until you get to personal key
- Press YES
- Select **PERSONAL KEY**
- Dial [9] and the telephone number or
- Dial extension number
- Press SAVE

## **TO FORWARD YOUR TELEPHONE**

- Without picking up the handset, press **SUPERKEY**
- Press MORE
- Press FORWARDING

Follow screen prompts:

Always No Answer Only Busy Only No Answer/Busy I am Here

## **TO CANCEL I AM HERE**

Pick up handset, press #1

# **ADDITIONAL SUPERKEY OPTIONS**

Advisory Msg. - Allows you to leave an advisory message on your phone for internal callers Music - Turns background music on/off DND – Do Not Disturb Ringer Adjust - Sets pitch and volume of your phone by following prompts and using volume arrows on your phone Language - Allows you to change prompts to Spanish, French, or English

# **Repartee Voicemail**

How to Activate Your New Mailbox

At your own phone dial the Voicemail extension number or press Vmail:

# Your answer to the questions will be **1 for YES** or **2 for NO**

The system will ask you to record or enter the following:

- Your Recorded Name (First and Last Name) Press \* key when you are finished recording
- Directory (1 for Yes)
- Standard Greeting (Main Mailbox Greeting) Press \* key when you are finished recording
- Security Code (3 10 digits)

# Wait until you hear your voicemail ask you. If you are satisfied with these settings, press 1 for yes?

When the Voicemail says GREAT! Your voicemail is now setup. Hang up, your voicemail is now setup and ready to be used.

### Sample Greetings:

Hello. You have reached the voicemail box of \_\_\_\_\_\_. Please leave your name, number & short message and I will call you back as soon as possible. If you need immediate assistance you can press '0' now. To bypass this greeting in the future press the star key.

Hello. You have reached the desk of \_\_\_\_\_\_. Please leave your name, number & short message and I will call you back as soon as possible. If you need immediate assistance you can press (ext. #) now. To bypass this greeting in the future press the star key.

# **Repartee Short Cuts**

#### Check New Messages 4

### While Message is playing

- 3 Skip to end of message
- 4 Slower playback
- 5 Soft/loud
- 6 Faster playback
- 7 Back up (by 4 seconds)
- 8 Pause
- 9 Forward (by 4 seconds)
- \* Save as new

#### Leave Messages

Edit the message4Special Delivery5Address to others6Send the message7

### Review Old Messages

Same options as new messages

#### Setup Options Switch Greeting

- Edit Standard Greeting 46 Edit Alternate Greeting 47
- Groups 5
- Change Security Code 74
- Change Recorded Name 75

#### After Message has played

- 4 Reply
- 5 Check next message
- 6 Delete
- 7 Archive
- 8 Timestamp
- 9 Redirect
- 0 Save as New
- # Repeat the message
- 5 + voicemail #
  - Press ## to spell name
  - or Group
  - Record message then
  - press \*

6

7

45